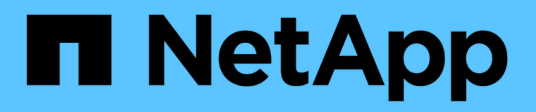

# **cluster log-forwarding commands**

ONTAP 9.6 commands

NetApp February 11, 2024

This PDF was generated from https://docs.netapp.com/us-en/ontap-cli-96/cluster-log-forwardingcreate.html on February 11, 2024. Always check docs.netapp.com for the latest.

# **Table of Contents**

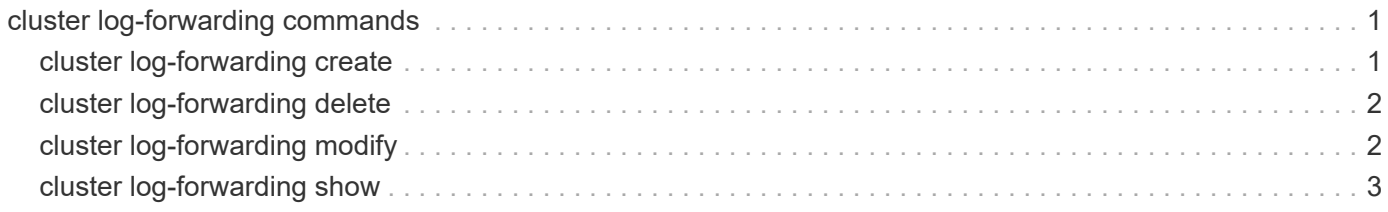

# <span id="page-2-0"></span>**cluster log-forwarding commands**

# <span id="page-2-1"></span>**cluster log-forwarding create**

## Create a log forwarding destination

**Availability:** This command is available to *cluster* administrators at the *admin* privilege level.

# **Description**

The cluster log-forwarding create command creates log forwarding destinations for remote logging.

# **Parameters**

#### **-destination <Remote InetAddress> - Destination Host**

Host name or IPv4 or IPv6 address of the server to forward the logs to.

#### **[-port <integer>] - Destination Port**

The port that the destination server listen on.

#### **[-protocol {udp-unencrypted|tcp-unencrypted|tcp-encrypted}] - Log Forwarding Protocol**

The protocols are used for sending messages to the destination. The protocols can be one of the following values:

- \_ udp-unencrypted \_ User Datagram Protocol with no security
- \_ tcp-unencrypted \_ Transmission Control Protocol with no security
- tcp-encrypted Transmission Control Protocol with Transport Layer Security (TLS)

#### **[-verify-server {true|false}] - Verify Destination Server Identity**

When this parameter is set to true, the identity of the log forwarding destination is verified by validating its certificate. The value can be set to true only when the *tcp-encrypted* value is selected in the protocol field. When this value is  $true$  the remote server might be validated by OCSP. The OCSP validation for cluster logs is controlled with the [security config ocsp enable -app audit\\_log](https://docs.netapp.com/us-en/ontap-cli-96/security-config-ocsp-enable.html) and [security config ocsp](https://docs.netapp.com/us-en/ontap-cli-96/security-config-ocsp-disable.html) disable -app audit log.

#### **[-facility <Syslog Facility>] - Syslog Facility**

The syslog facility to use for the forwarded logs.

#### **[-force <true>] - Skip the Connectivity Test**

Normally, the cluster log-forwarding create command checks that the destination is reachable via an ICMP ping, and fails if it is not reachable. Setting this value to true bypasses the ping check so that the destination can be configured when it is unreachable.

# **Examples**

This example causes audit logs to be forwarded to a server at address 192.168.0.1, port 514 with USER facility.

```
cluster1::> cluster log-forwarding create -destination 192.168.0.1 -port
514 -facility user
```
# **Related Links**

- [security config ocsp enable](https://docs.netapp.com/us-en/ontap-cli-96/security-config-ocsp-enable.html)
- [security config ocsp disable](https://docs.netapp.com/us-en/ontap-cli-96/security-config-ocsp-disable.html)

# <span id="page-3-0"></span>**cluster log-forwarding delete**

Delete a log forwarding destination

**Availability:** This command is available to *cluster* administrators at the *admin* privilege level.

## **Description**

The cluster log-forwarding delete command deletes log forwarding destinations for remote logging.

### **Parameters**

```
-destination <Remote InetAddress> - Destination Host
```
Host name or IPv4 or IPv6 address of the server to delete the forwarding entry for.

#### **-port <integer> - Destination Port**

The port that the destination server listen on.

### **Examples**

This example deletes the forwarding of all logs to the server at address 1.1.1.1, port 514.

```
cluster1::> cluster log-forwarding delete -destination 1.1.1.1 -port 514
```
# <span id="page-3-1"></span>**cluster log-forwarding modify**

Modify log forwarding destination settings

**Availability:** This command is available to *cluster* administrators at the *admin* privilege level.

# **Description**

The cluster log-forwarding modify command modifies log forwarding destinations for remote logging.

### **Parameters**

#### **-destination <Remote InetAddress> - Destination Host**

The host name or IPv4 or IPv6 address of the server to be modified.

#### **-port <integer> - Destination Port**

The port that the destinations servers listen on.

#### **[-verify-server {true|false}] - Verify Destination Server Identity**

When this parameter is set to  $true$ , the identity of the log forwarding destination is verified by validating its certificate. The value can be set to true only when the *tcp-encrypted* value is selected in the protocol field. When this value is  $true$  the remote server might be validated by OCSP. The OCSP validation for cluster logs is controlled with the [security config ocsp enable -app audit\\_log](https://docs.netapp.com/us-en/ontap-cli-96/security-config-ocsp-enable.html) and [security config ocsp](https://docs.netapp.com/us-en/ontap-cli-96/security-config-ocsp-disable.html) disable -app audit log.

#### **[-facility <Syslog Facility>] - Syslog Facility**

The syslog facility to use for the forwarded logs.

#### **Examples**

This example modifies the facility of audit logs that are forwarded to the destination server at address 192.168.0.1, port 514.

```
cluster1::> cluster log-forwarding modify -destination 192.168.0.1 -port
514 -facility local1
```
#### **Related Links**

- [security config ocsp enable](https://docs.netapp.com/us-en/ontap-cli-96/security-config-ocsp-enable.html)
- [security config ocsp disable](https://docs.netapp.com/us-en/ontap-cli-96/security-config-ocsp-disable.html)

# <span id="page-4-0"></span>**cluster log-forwarding show**

Display log forwarding destinations

**Availability:** This command is available to *cluster* administrators at the *admin* privilege level.

#### **Description**

The cluster log-forwarding show command displays log forwarding information:

- Destination (IPv4/IPv6/hostname)
- Port number
- List of log classes
- Facility

## **Parameters**

#### **{ [-fields <fieldname>,…]**

If you specify the -fields <fieldname>, ... parameter, the command output also includes the specified field or fields. You can use '-fields ?' to display the fields to specify.

#### **| [-instance ] }**

If you specify the -instance parameter, the command displays detailed information about all fields.

#### **[-destination <Remote InetAddress>] - Destination Host**

If this optional parameter is specified, the command displays information about the forwarding destinations with the specified host name, IPv4 or IPv6 address.

#### **[-port <integer>] - Destination Port**

If this optional parameter is specified, the command displays information about the forwarding destinations with the specified ports.

#### **[-protocol {udp-unencrypted|tcp-unencrypted|tcp-encrypted}] - Log Forwarding Protocol**

If this optional parameter is specified, the command displays information about the forwarding destinations with the specified protocols.

#### **[-verify-server {true|false}] - Verify Destination Server Identity**

If this optional parameter is specified, the command displays information about the forwarding destinations with the specified verify-server values.

#### **[-facility <Syslog Facility>] - Syslog Facility**

If this optional parameter is specified, the command displays information about the forwarding destinations with the specified facility.

#### **Examples**

```
cluster-1::> cluster log-forwarding show
Verify Syslog
Destination Host Port Protocol Server Facility
------------------------ ------ --------------- ------ --------
192.168.0.1 514 udp-unencrypted false user
```
#### **Copyright information**

Copyright © 2024 NetApp, Inc. All Rights Reserved. Printed in the U.S. No part of this document covered by copyright may be reproduced in any form or by any means—graphic, electronic, or mechanical, including photocopying, recording, taping, or storage in an electronic retrieval system—without prior written permission of the copyright owner.

Software derived from copyrighted NetApp material is subject to the following license and disclaimer:

THIS SOFTWARE IS PROVIDED BY NETAPP "AS IS" AND WITHOUT ANY EXPRESS OR IMPLIED WARRANTIES, INCLUDING, BUT NOT LIMITED TO, THE IMPLIED WARRANTIES OF MERCHANTABILITY AND FITNESS FOR A PARTICULAR PURPOSE, WHICH ARE HEREBY DISCLAIMED. IN NO EVENT SHALL NETAPP BE LIABLE FOR ANY DIRECT, INDIRECT, INCIDENTAL, SPECIAL, EXEMPLARY, OR CONSEQUENTIAL DAMAGES (INCLUDING, BUT NOT LIMITED TO, PROCUREMENT OF SUBSTITUTE GOODS OR SERVICES; LOSS OF USE, DATA, OR PROFITS; OR BUSINESS INTERRUPTION) HOWEVER CAUSED AND ON ANY THEORY OF LIABILITY, WHETHER IN CONTRACT, STRICT LIABILITY, OR TORT (INCLUDING NEGLIGENCE OR OTHERWISE) ARISING IN ANY WAY OUT OF THE USE OF THIS SOFTWARE, EVEN IF ADVISED OF THE POSSIBILITY OF SUCH DAMAGE.

NetApp reserves the right to change any products described herein at any time, and without notice. NetApp assumes no responsibility or liability arising from the use of products described herein, except as expressly agreed to in writing by NetApp. The use or purchase of this product does not convey a license under any patent rights, trademark rights, or any other intellectual property rights of NetApp.

The product described in this manual may be protected by one or more U.S. patents, foreign patents, or pending applications.

LIMITED RIGHTS LEGEND: Use, duplication, or disclosure by the government is subject to restrictions as set forth in subparagraph (b)(3) of the Rights in Technical Data -Noncommercial Items at DFARS 252.227-7013 (FEB 2014) and FAR 52.227-19 (DEC 2007).

Data contained herein pertains to a commercial product and/or commercial service (as defined in FAR 2.101) and is proprietary to NetApp, Inc. All NetApp technical data and computer software provided under this Agreement is commercial in nature and developed solely at private expense. The U.S. Government has a nonexclusive, non-transferrable, nonsublicensable, worldwide, limited irrevocable license to use the Data only in connection with and in support of the U.S. Government contract under which the Data was delivered. Except as provided herein, the Data may not be used, disclosed, reproduced, modified, performed, or displayed without the prior written approval of NetApp, Inc. United States Government license rights for the Department of Defense are limited to those rights identified in DFARS clause 252.227-7015(b) (FEB 2014).

#### **Trademark information**

NETAPP, the NETAPP logo, and the marks listed at<http://www.netapp.com/TM>are trademarks of NetApp, Inc. Other company and product names may be trademarks of their respective owners.